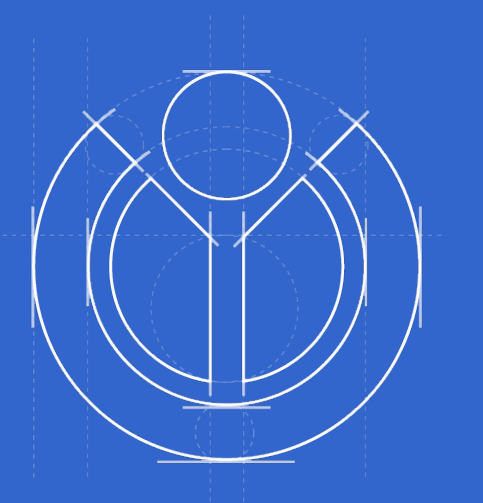

# **Working with Design**

Processes & Experiences when collaborating with WMF Eng+ Product

**version 1.0 Published 2020-01-10**

### **Outline**

### **Introduction Wikimedia Design team**

Purpose and design principles

### **Responsibilities**

What to expect from your designer

### **Product development and design process examples**

Including Phabricator and its usage by the design team

### **Tools and documentation**

Meeting common design tools

# **Wikimedia**

# Design team

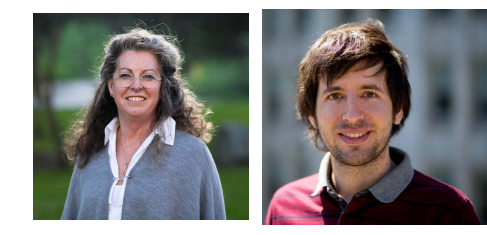

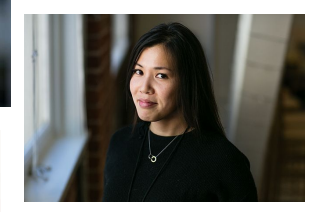

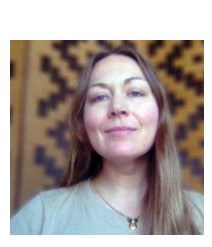

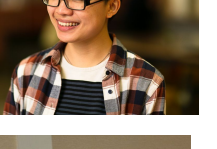

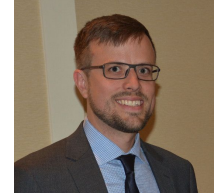

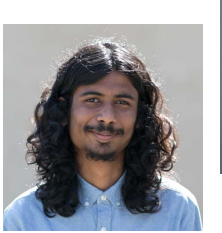

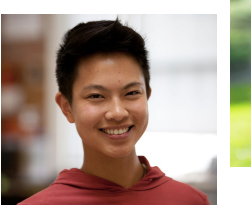

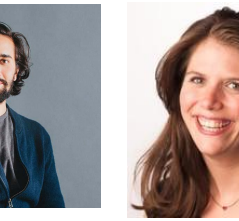

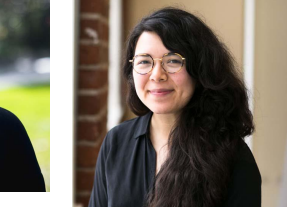

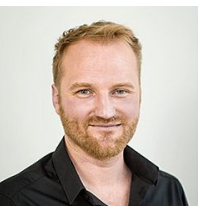

### Statement of purpose

**Design at Wikimedia makes sharing of all human knowledge easy and joyful. For everyone.**

The User Experience Design teams goal is to ensure that Wikimedia products and communications follow a design process centered on the user. Based on research to understand people's needs and motivations, we explore solutions that meet those needs.

**We design in the open with a transparent and participatory process.** We collaborate within the Wikimedia Foundation and with the global community of contributors. We create well-designed solutions, together.

## Our design principles

- This is for everyone.
- Content first
- Open to collaboration
- Trustworthy yet joyful
- Design for consistency

## This is for everyone

We aim to support a very diverse audience. We strive to help users overcome any barriers that may exist between them and the knowledge our projects provide.

These barriers could include accessibility, languages, device and network capabilities, levels of technical expertise, or many other circumstances.

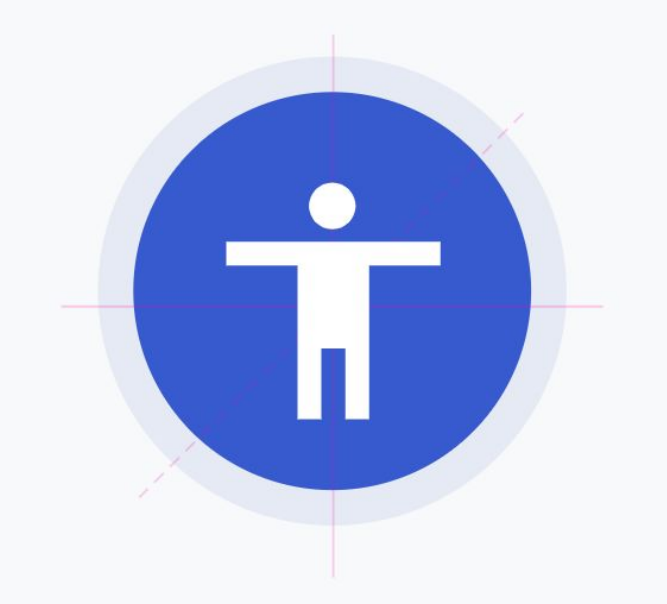

### Content first

People come to Wikimedia projects for their content. Our solutions should help to facilitate its creation, consumption, and sharing — without getting in the way.

Our content (facts, images, quotes, etc.) is our most representative element, and needs to be emphasized in our solutions.

Spiral galaxies form a class of galaxy originally described by Fdwin Hubble in his 1936 work The Realm of the Nebulae and. as such, form part of the Hubble sequence. Most spiral galaxies consist of a flat, rotating disk containing stars, gas and dust, and a central concentration

O

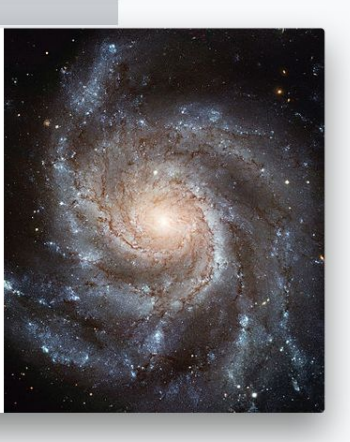

## Open to collaboration

Our projects are collaborative. Discussion and sharing are key factors to consider.

To support diversity and a global mission, our solutions need to provide room for extension and customization to meet particular needs and foster different perspectives.

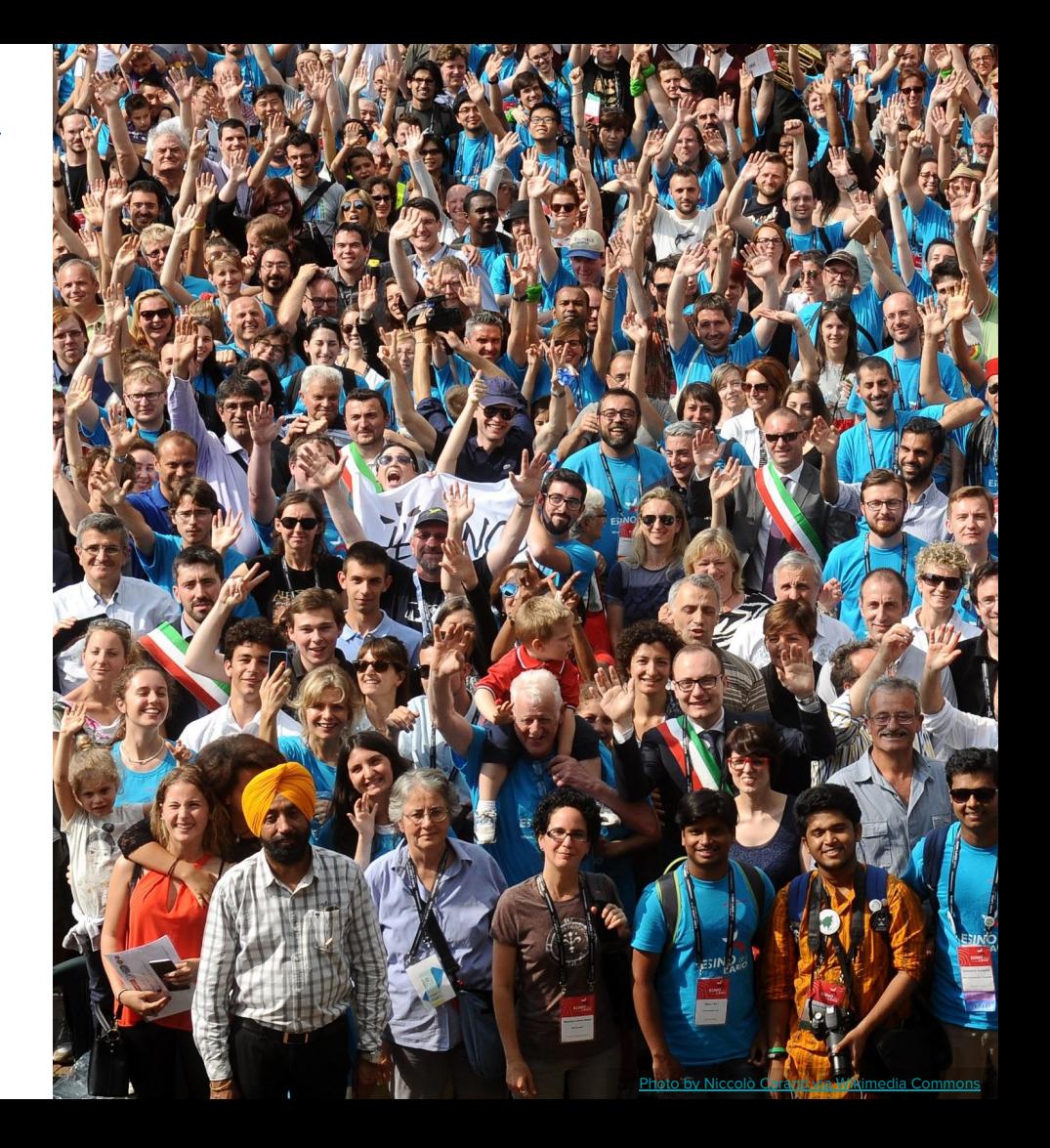

# Trustworthy yet joyful

Wikimedia projects provide reliable educational knowledge. At the same time, our projects are a source of entertainment and satisfy human curiosity.

This requires us to find the right balance: we need to convey trust with our solutions and remain entertaining and fresh.

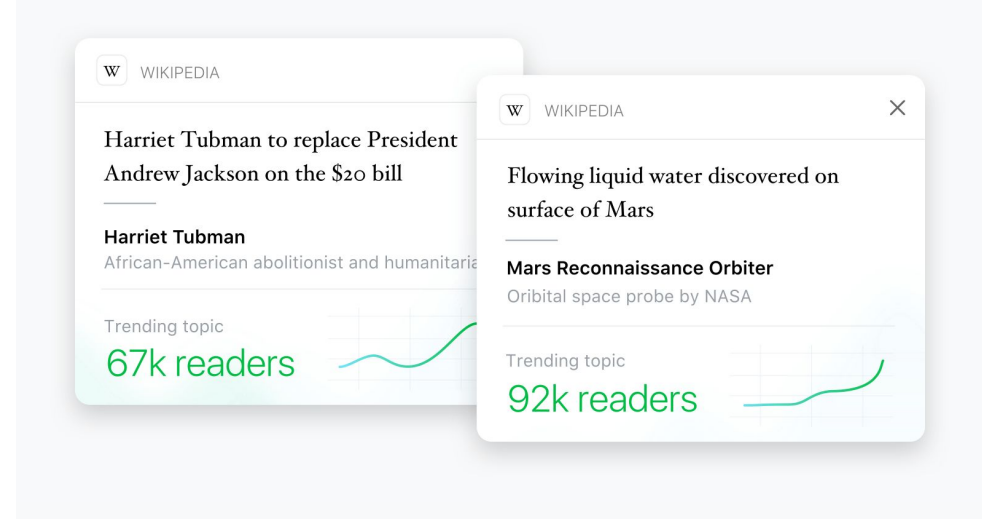

## Design for consistency

It is important to rely on familiar concepts to facilitate understanding. People relate quickly and orient easily when we keep consistency in our design and maintain common patterns.

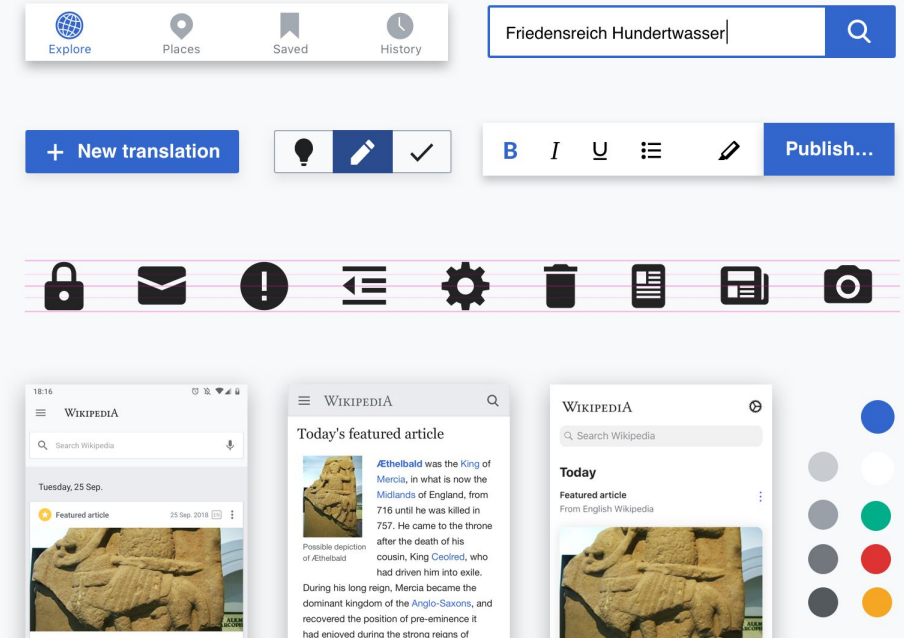

about 628 and 675. When Æthelbald came

to the throne, both Wessex and Kent were

ruled by stronger kings, but within fifteen

contemporary chronicler Bede. Æthelbald

was killed in 757 by his bodyguards. He was

of the river Humber, according to the

years Æthelbald was ruling all England south

Æthelbald of Mercia 8th century King of Mercia

Æthelbald was the King of Mercia, in what is now the English Midlands from 716 until he was killed in 757. Æthelbald was the son of Alweo and thus a grandson of Eowa, who was the brother of Penda. Æthelbald came to.

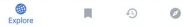

Mercian kings Penda and Wulfhere between

Æthelbald of Mercia 8th-century King of Mercia

Æthelbald was the King of Mercia, in what is now the English Midlands from 716 until he was killed in 757. Æthelbald was the son of Alweo and thus a grandson of Eowa, who w...

> W  $\circ$  $Q$

Explore Places Saved History Search

 $\Box$  Save for later  $\circ$ 

4

[Illustration from the Wikimedia Design Style Guide](https://design.wikimedia.org/style-guide/)

# Designer

# responsibilities

- Work with product and eng lead to discover problem statements
- Divergence and Convergence of ideas (iterative design process)

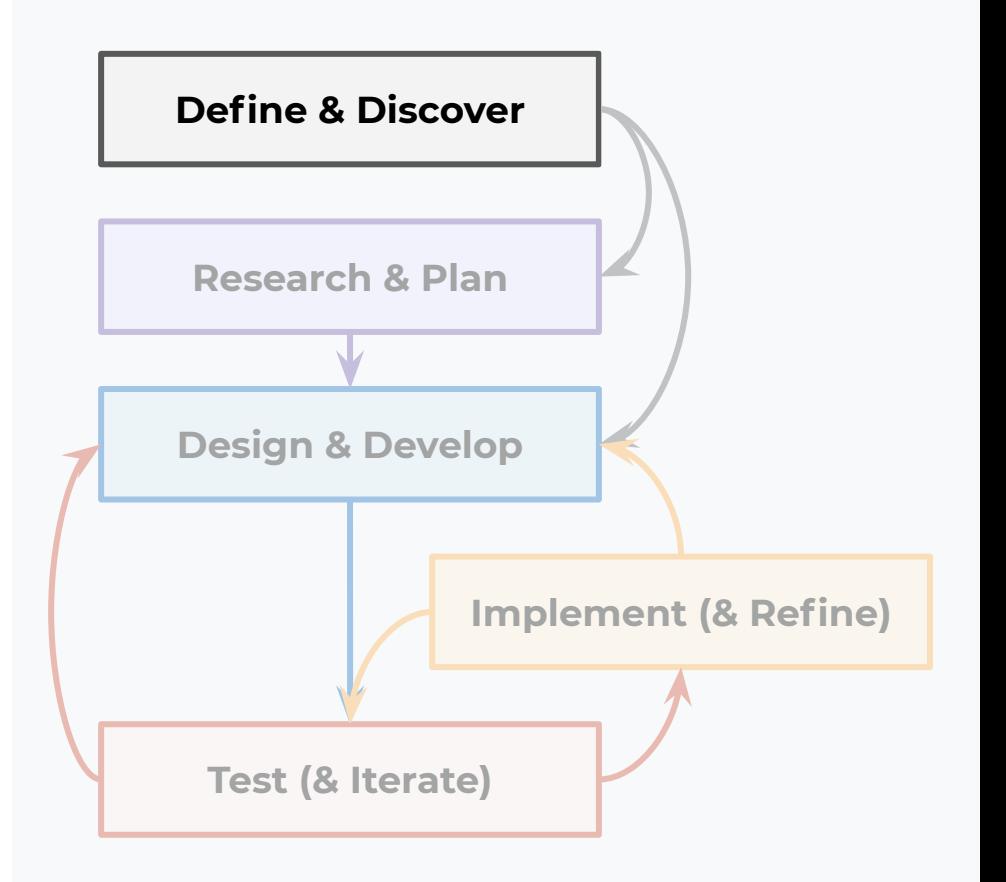

- Contextualize generative and academic research to fit the product feature context
- Collate and synthesize relevant past and comparative/competitor materials

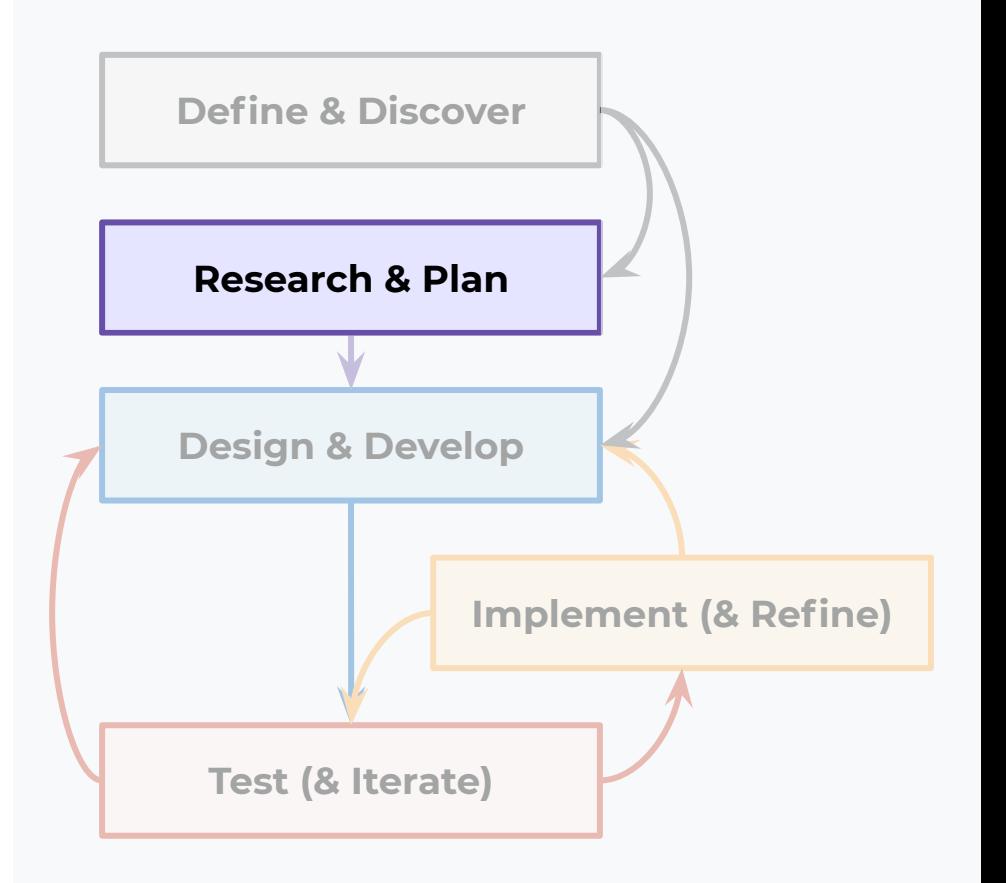

- Design solutions for problems that are agreed upon as team problem statements
- Present solutions to product & design teams to collect feedback & iterate
- Work with Community Relations Specialists to present solutions to the community as needed
- Build rough and/or high-fidelity mockups  $$ particularly to explore, demonstrate and user test complex interactions.

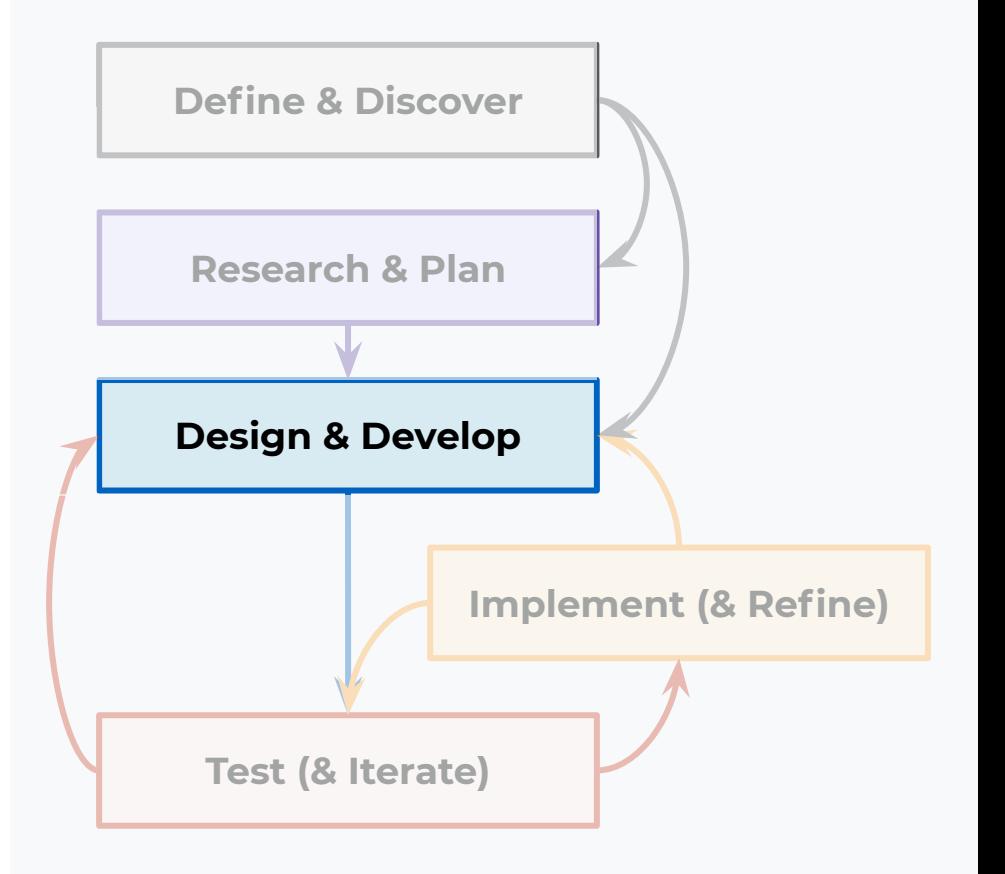

- Build rough &/ high-fidelity mockups particularly to explore, demonstrate and user test complex interactions.
- Take feedback from the product team and design team to iterate
- Provide spec for what needs to be built
- Support engineers to answer questions about specs & edge cases
- Do the design sign off once something is built
- Do evaluative user testing of a feature to validate assumptions if needed

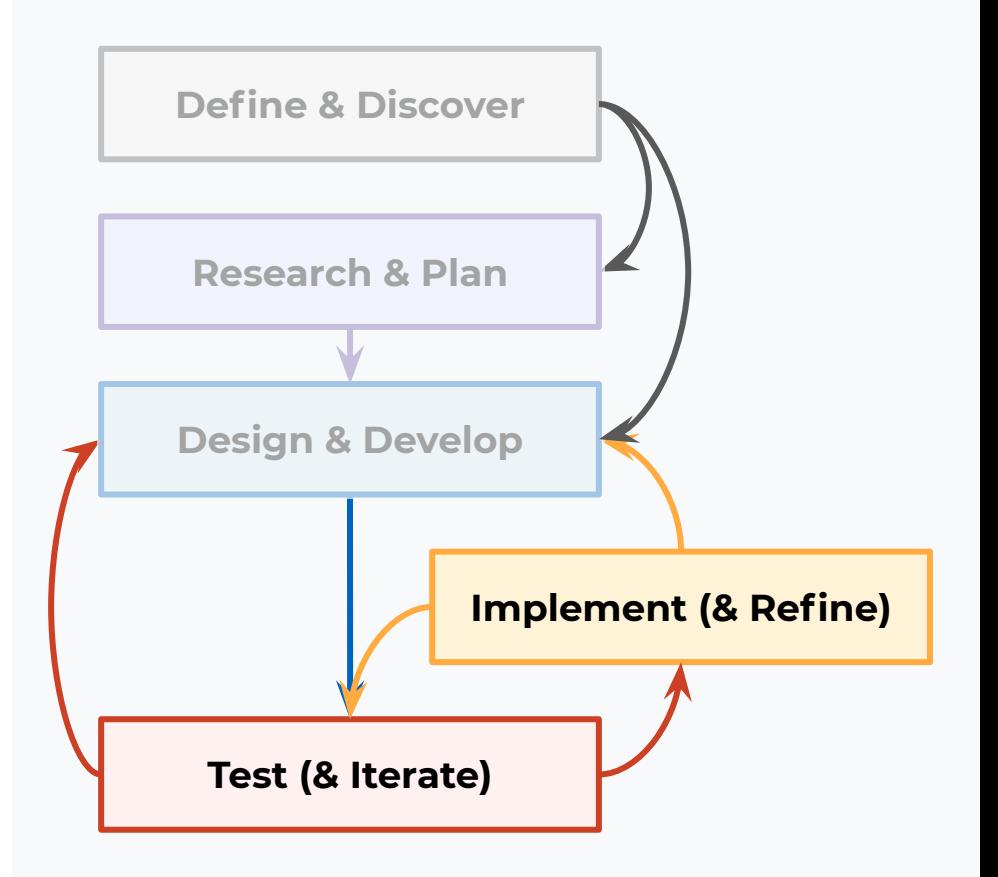

# **Responsibilities**

- Participate in team meetings and throughout parts of the development process
- Be collaborative and transparent about the design process throughout
- Be part of the team! I.e. attend offsites, remote team times, etc.

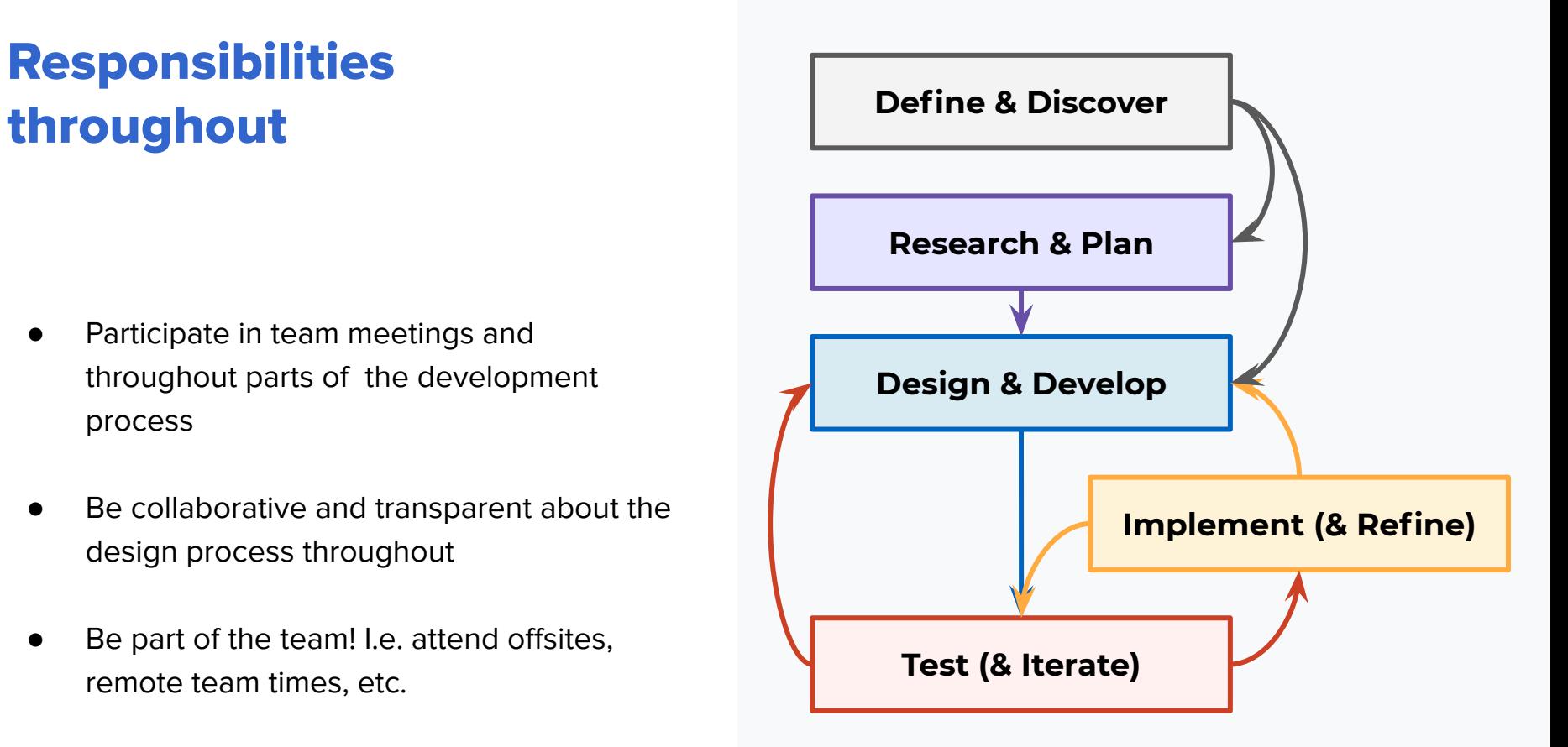

# Product development

# and design process

### Product development and design process

- **[Hybrid Kanban process](https://docs.google.com/presentation/d/1Rl51Wiz1U6dpm1qUtrBoiwKXEZNS1Km-J9sxryYo2uw/edit#slide=id.g1f389e94ef_0_0) used by the Reading Web** team
- Example process by the **Apps** teams
	- [Android Backlog](https://phabricator.wikimedia.org/project/board/489/)
	- Example of a current release board

### Hybrid Kanban used by Reading Web

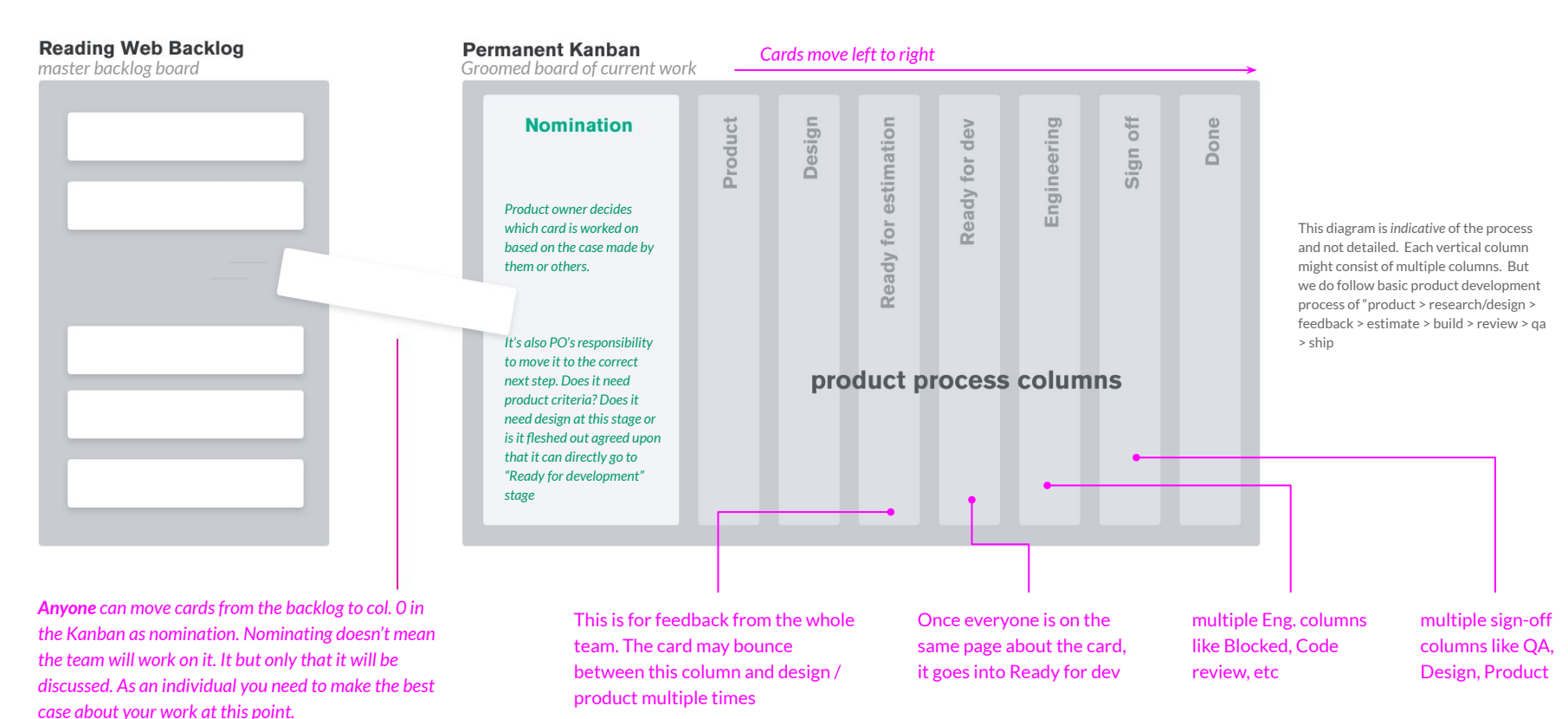

### Android backlog

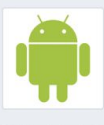

#### Projects > Wikipedia-Android-App-Ba... > Workboard

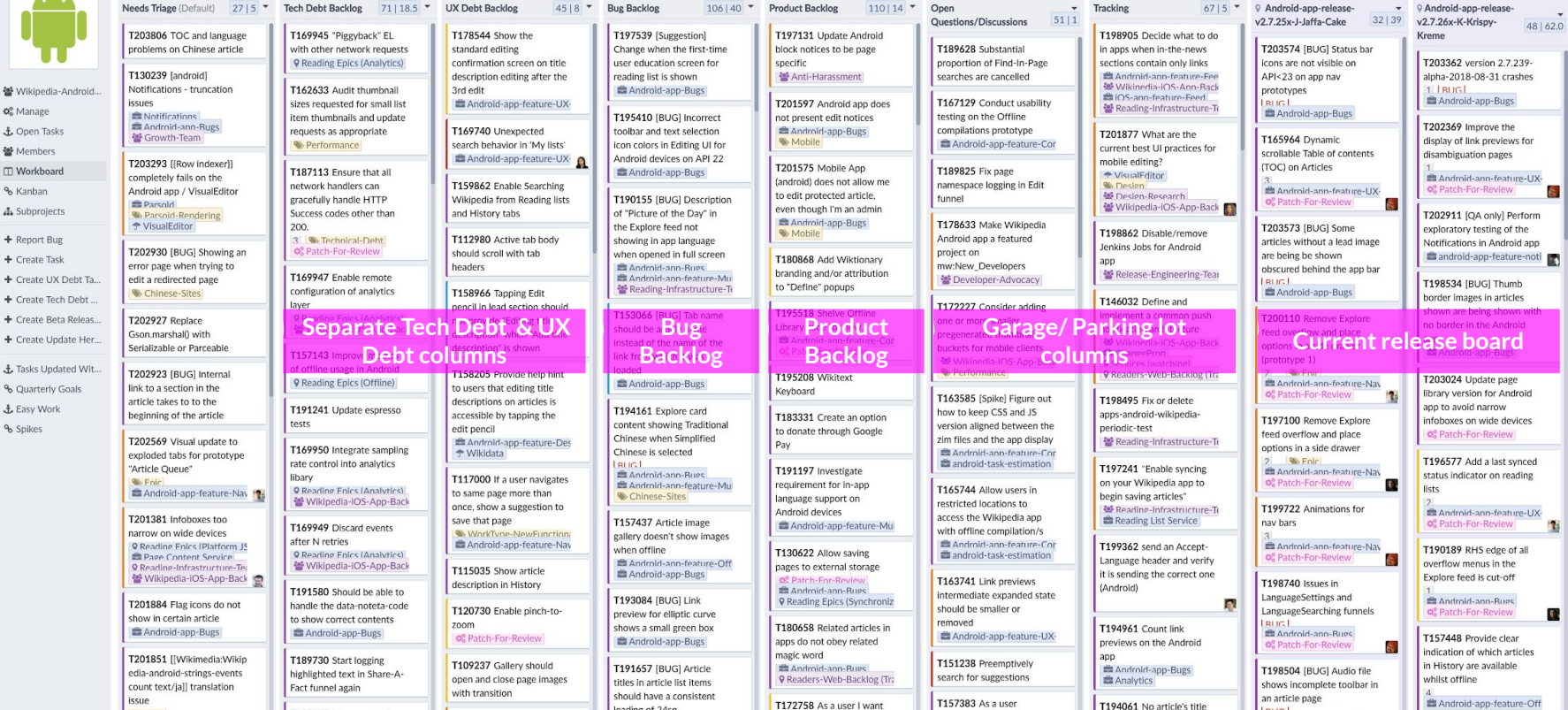

### Android - example current release board

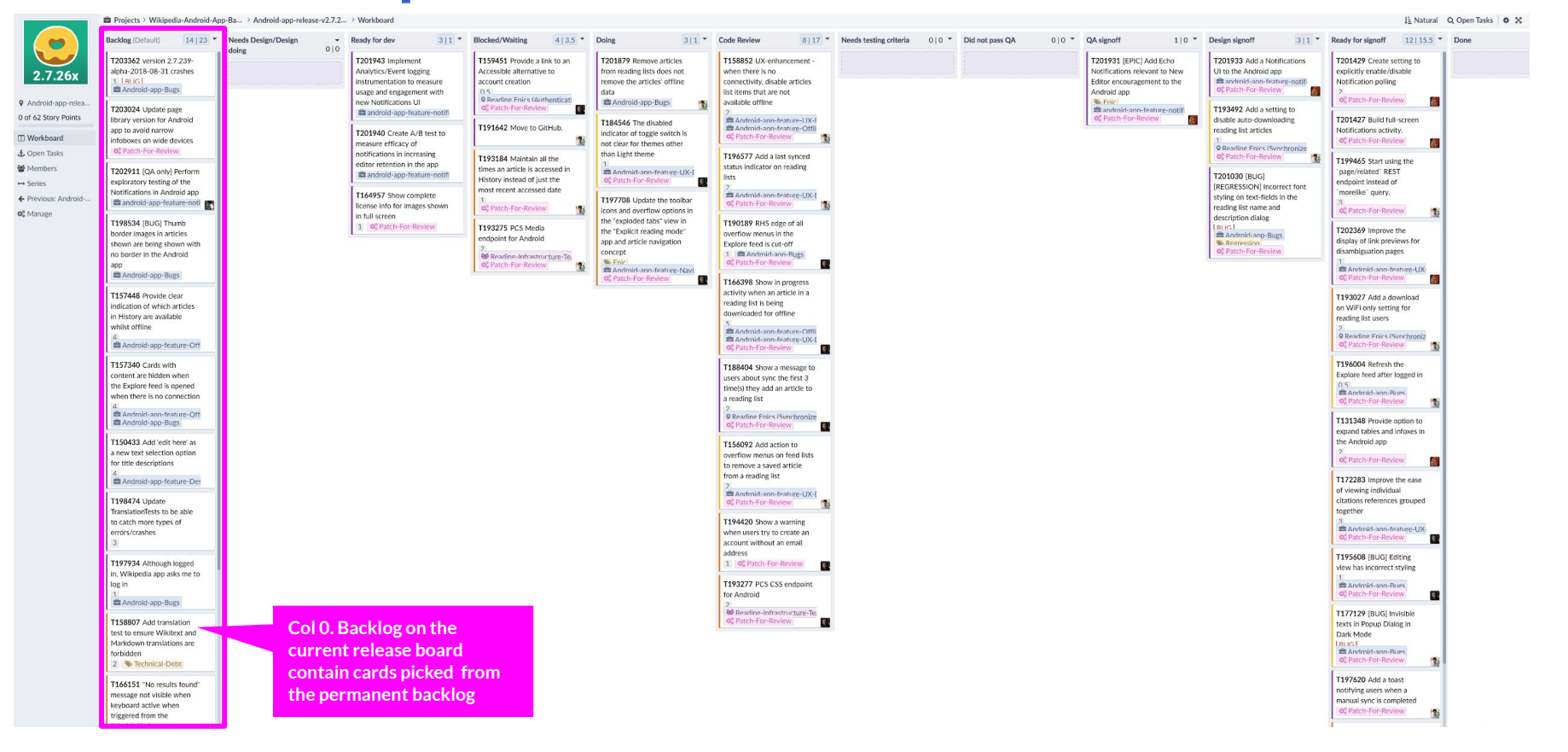

## Writing design briefs

Correct design brief

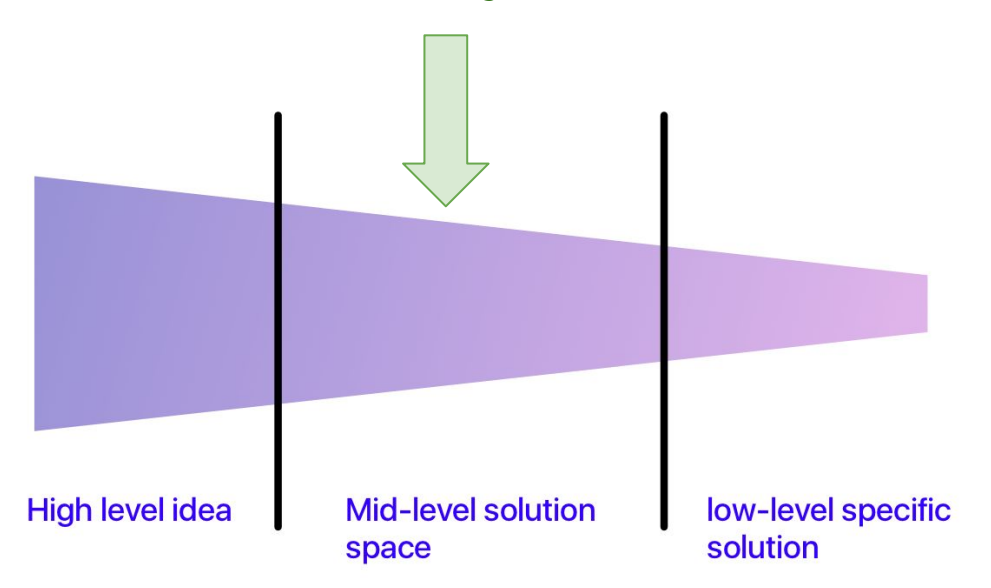

**High level** Improve trust within

consumers of Wikipedia

### **Mid Level**

Improve *appearance* of *page issues* on the *mobile website to increase awareness* of particular issues within an article

### **Low-level**

Change page issue link font size from 10pt to 13pts

[https://docs.google.com/presentation/d/1wulY-EOHEaV95VSru6WxcD6ESc2tBgQ1WOkxXom2MZM/](https://docs.google.com/presentation/d/1wulY-EOHEaV95VSru6WxcD6ESc2tBgQ1WOkxXom2MZM/edit#slide=id.g388eca19cf_0_10)

### Phabricator usage by the design team

Phabricator is used for managing product development process. Design team uses phabricator for a few things…

- Managing design debt
- Being assigned cards by product and engineering
- Giving feedback on design
- Doing design review

## 1. Managing design debt

Design has its own backlog column, managing this backlog and nominating things to be worked on by the team is its main purpose

Examples of "Design debt" tasks:

- *●* [T117000 If a user navigates to same page more than once, show suggestion to save that page](https://phabricator.wikimedia.org/T117000)
- *●* [T186116 Introduce animation on graphics in the app onboarding screens](https://phabricator.wikimedia.org/T186116)
- *●* [T187206 Surface page issues on articles more prominently to Android app users](https://phabricator.wikimedia.org/T187206)
- *●* [T165382 Update the app icon to be i18n-friendly](https://phabricator.wikimedia.org/T165382)

### 2. Being assigned cards by Product & Eng

Any card that needs attention from design or needs actual design should be assigned to the designer.

Here's a doc for tips on writing phab cards that are helpful to design: <https://docs.google.com/document/d/18iBq5hGtYgzZAAedJpEIn2UQsWpLPVrNHFKKexBKkpw>

## 3. Giving feedback on design

The designer will often post solutions or links to solutions on Phab.

This also serves as a place for community and team to provide **directional feedback**.

Detailed feedback about interfaces, interaction, and visual design is instead better provided on InVision or Zeplin.

- [T190838 Add multiple language selection to app Settings](https://phabricator.wikimedia.org/T190838)
- [T191515 View of "Other languages" an article is available in should show app languages in a](https://phabricator.wikimedia.org/T191515) [preferred list](https://phabricator.wikimedia.org/T191515)

## 4. Doing design review

Once a task is done, it should be in an environment that is accessible to the designer. The easier it is to access early stage prototypes the better.

For example, on Android, gerrit patches can be checked out directly in Android Studio, or via an Alpha build of the app.

The Designer's responsibility is to match and verify what is provided with the original spec, then sign off and pass it for Product Review.

NO CHANGE THAT AFFECTS USER EXPERIENCE SHOULD BE RELEASED TO PUBLIC WITHOUT DESIGNER'S SIGN OFF.

## 4. Doing design review (cont.)

Some things that impact user experience while using a digital product.

- Interface changes
- Interaction changes
- Adding/removing/modifying of any functionality
- Significant change in performance
- Visual design changes TEAM DESIGNER IS THE APPROVER of these changes (Color, Typography, Layout)

# Tools and documentation

[Photo by Philip Swinburn](https://unsplash.com/photos/vS7LVkPyXJU) on [Unsplash](https://unsplash.com/) (CC0)

### Research and planning documentation

Google Docs, Slides and Spreadsheets are typically used for presenting:

- Design briefs
	- E.g. [Android multilingual support](https://docs.google.com/presentation/d/1q1kiRLBtwh8KZvRkP5WXqADJPVYBCZO_VK4S2cC7Tq8/edit#slide=id.g3587b00810_0_14) ; [Page Issues \(MW\)](https://docs.google.com/presentation/d/1wulY-EOHEaV95VSru6WxcD6ESc2tBgQ1WOkxXom2MZM/edit#slide=id.p)
- Product design ideas/pitches
	- [Mobile app editing toolbar](https://docs.google.com/presentation/d/1SIWACAGMwL3iVoSou69trlZgPiHAn3CHMioj2ki4eeI/edit#slide=id.g409c811f55_0_1093)
- Comparative analysis
	- [Explore feed comparative analysis](https://docs.google.com/presentation/d/12Kykd5Du7gDtJLBCJ--tmTxOMfe1C29GbQrhWedope4/edit#slide=id.g26df9d814b_0_2) ; [Editing on iOS](https://docs.google.com/presentation/d/1Xve3dzXHRxct41AojBWB7qMF4I0ueQ7ypzlf_8GMC04/edit)
- Findings from user studies and testing
	- [Android Multilingual user testing](https://docs.google.com/presentation/d/1nogW7eA18XjGqbi_V3AQg7CKNARwvFU80k5VKe0T-PM/edit#slide=id.g320dbfd857_0_0) ; [Testing with Movement mbrs iOS;](https://docs.google.com/presentation/d/1XpRdxZh3xlvyOI5vbmhCbpYgAIdAzsCkAKbHeMZX4cU/edit#slide=id.g3cb0e00524_0_0) [New Wikitext editor](https://docs.google.com/presentation/d/1OMz3-4zG3zRP5PTURlzmIt8dUP4MLMEr85fXI6zkJqA/edit#slide=id.p)
- Documenting product design specifications
	- ["On this day" Android design doc](https://docs.google.com/document/d/1GKL3a9wSEjWB02q5joUVavPngtVGV7utj-ufzpXXul0/edit#heading=h.h9qcjsgp5ix9)

### Onwiki Community & Development

Mediawiki is also where wireframes, mocks and links to prototypes are provided to aid Community consultation on product development.

[Community consult on Android micro-contributions](https://m.mediawiki.org/wiki/Reading/Readers_contributions_via_Android)

- [Web/Print\\_Styles](https://www.mediawiki.org/wiki/Reading/Web/Projects/Print_Styles)
- [Content\\_translation/V2](https://www.mediawiki.org/wiki/Content_translation/V2)
- [Initial iOS Nearby \(Places\) mediawiki page](https://www.mediawiki.org/wiki/Wikimedia_Apps/Team/iOS/Nearby) (not example)

Phabricator is used to capture Design research & Design-centric tasks. Some examples:

- [Sample design \[EPIC\] task](https://phabricator.wikimedia.org/T160567)
- [Sample design feature task format](https://phabricator.wikimedia.org/T158788)
- [Sample research \(user testing\) task](https://phabricator.wikimedia.org/T188962)

### Sharing Mocks, prototypes and transitions

### **1. Invision**

Used to present wireframes, workflows, interfaces, interactions, and visual designs to stakeholders.

We use it to comment on particulars, request iterations, and provide general feedback. Also used to perform usability testing in some cases.

Examples

- [Edit wikidata description prototype](https://wikimedia.invisionapp.com/share/B3B9DYX2E#/203499362_A1-_Add_Description_To_Article)
- "On this day" feature in Android

### Sharing Mocks, prototypes and transitions

### **2. Zeplin**

Tool to deliver a design to engineering. It reduces overhead on creating long spec documents. Zeplin automatically integrates into our process.

### Examples:

- [Android board example screen](https://app.zeplin.io/project/57a120b91998d8977642a238/screen/5b72e91e543fee608dd08be8)
- **[Sample Editing UI on Zeplin](https://zpl.io/a74ngqp)**

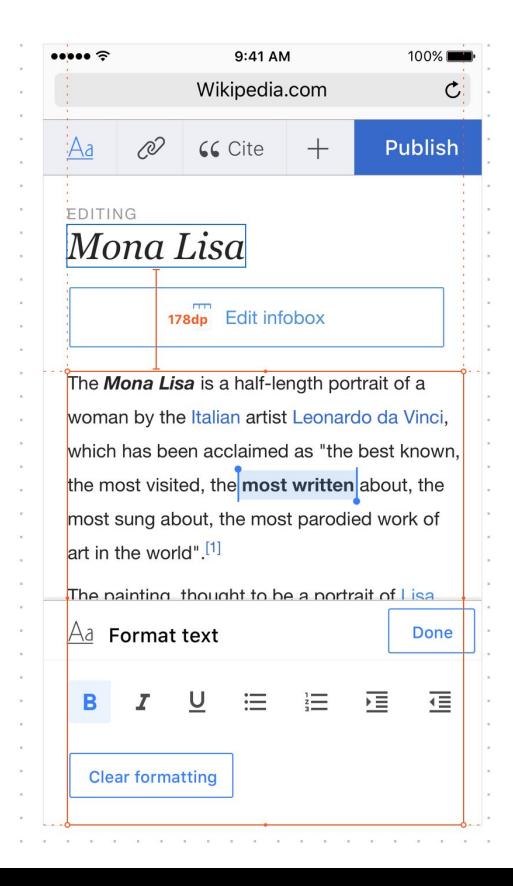

## Sharing Mocks and Prototypes (cont.)

### **3. Github/YouTube**

Misc interactive prototypes and non-interactive videos to show transitions, etc

### **4. Phabricator** (within tickets or 'Pholio' mocks)

Less common since constantly uploading images to Phab is tiresome

### User testing & feedback

- **Remote unmoderated testing** on [Usertesting.com](http://usertesting.com)
- **● Moderated/Guerrilla testing**
	- Both internal (Design Strategy Research) & 3rd party agencies conduct in-person testing
	- Mobile apps uses a survey to recruit a pool of participants specifically for testing
- **A/B testing and limited releases**
	- Releasing to certain wikis & monitoring results and feedback from the Community
- **User surveys** running short usage surveys on Google Forms or Qualtrics
- **Monitor user feedback channels** Apps have a "[Chore wheel"](https://www.mediawiki.org/wiki/Wikimedia_Apps/Team/Android/User_feedback_review_SOP) where each week a member reports on feedback from OTRS, the App store and SM mentions

# Reviewing

- **● Reviewing latest changes**
	- **○ Mobile Apps** use [Android Studio](https://developer.android.com/studio/index.html) or [XCode](https://developer.apple.com/xcode/) to review patches latest developer patches in Android or iOS respectively
	- **○ Web teams** can usually see latest patches on [Betalabs](https://en.wikipedia.beta.wmflabs.org/wiki/Main_Page) or [Testwiki](https://test.wikipedia.org/)
- **● Screencapture/casting**
	- **[Android tool](https://github.com/mortenjust/androidtool-mac)**: nifty opensource tool to screencap or screencast your mobile
	- **○ Other mobile screencast tools:** DU recorder, Quicktime (connecting iOS devices to Mac)

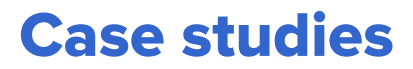

**A work in progress compilation showing how design is integrated into the WMF product process.**

<https://docs.google.com/presentation/d/1c49D2jCEVx0YZ461hEewy6eoVZhk05KCh8nPbGITeCk/>